# **U.S. Environmental Protection Agency**

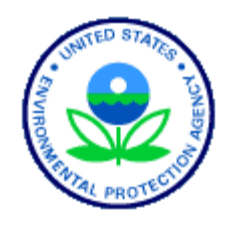

**Advisory Committees** Policy & **Guidance** Test Guidelines Models & **Databases Laboratories** Analytical Methods & Procedures

Pesticides: Science and Policy Recent Additions | Contact Us | Print Version Search: GO EPA Home > Pesticides > Science and Policy > Models and Databases > Water Models>Exposure Modeling Work Group (EMWG) Information and Products> Dietary Risk Assessments in the United States and CARES

# **Dietary Risk Assessments in the United States and CARES**

Scott Jackson and Patricia Rice Exposure and Risk Assessment October 4, 2004

Dietary Risk Dietary Risk Assessments Must Be Conducted For Dietary Risk Exposure (Residue x Consumption) Dietary Risk Assessment The FQPA Challenge CARES Specifications & Key Features Flow Diagram CARES Where can I find CARES? CARES SOFTWARE Reference Population Generator Basis of Reference Population CARES POPULATION GENERATOR Primary and Secondary Matching Attributes Is the Reference Population Representative? CARES SOFTWARE: Generates calendar year profile per person Aggregation Importing Water Data into CARES PE4 Output EXPRESS Output Entering Modeling Data into CARES Entering Monitoring Data into CARES CARES and Monitoring Data CARES Interface (Notitia<sup>TM</sup>) Water Selector Screen Import Data Screen Water Match Screen Water Factors Screen File Generation Screen File Save Screen Exit Water Wizard Files Generated by the Water Wizard

#### Last Slide

#### **Dietary Risk**

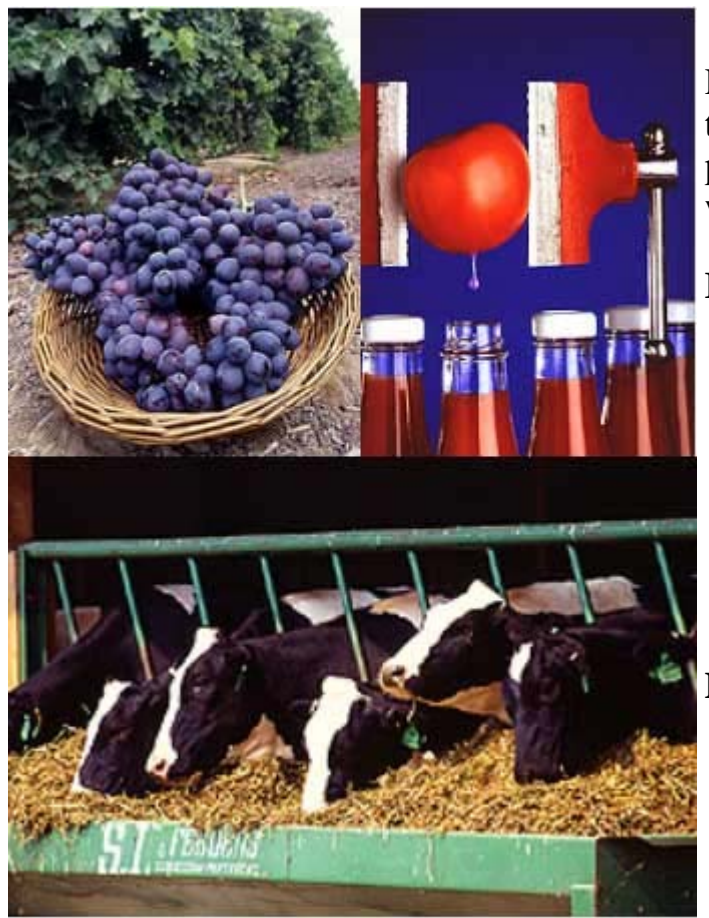

Potential for adverse health effects to occur as a result of consuming pesticide residues via food & water

#### **Food**

- Raw agricultural commodities
- Animal commodities (milk, meat, eggs)
- Processed commodities

#### **Drinking water**

- Monitoring
- $\bullet$  Models

#### **Dietary Risk Assessments Must Be Conducted For**

- New Uses on
	- $\circ$  Food (must fit within the risk cup)
	- $\circ$  Animal feed commodities
	- { Direct application to animals (i.e.. cows, poultry, swine)
- Changes in label, use pattern, or regions that may result in an increase of anticipated residues
- Tolerances: establishment and reassessment (FQPA 1996, FIFRA 88)

#### **Dietary Risk**

**Dietary Risk** = [(Amount Chemical Ingested )/(Amount Considered Safe [RfD])]  $x$  100

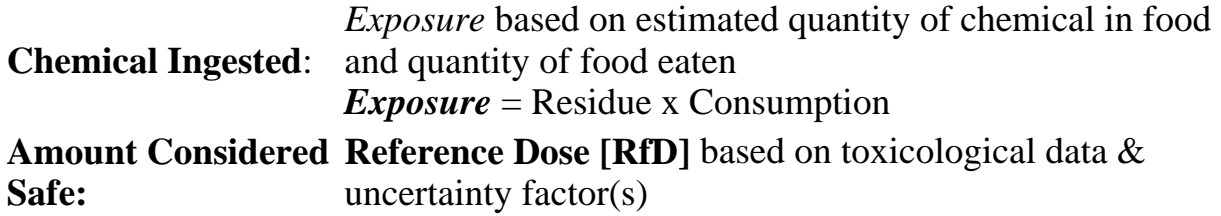

#### **Exposure (Residue x Consumption)**

#### **Residue Data**

- Published or Proposed Tolerance Values
- Residue Field Trials  $(RACs)$
- Food Processing Studies (commercial, consumer practices)
- Monitoring Data (PDP, CDPR)
- Market Basket Surveys

#### **Consumption Data**

- CSFII  $\hat{A}$  USDA national food consumption survey (Continuing Food Survey of Intake of Individuals)
- CDC  $\hat{A}$  Center for Disease Control
- NHANES  $\hat{A}$  Nutrition Examination Surveys
- NHEXAS National Human Exposure Assessment Survey

#### **Dietary Risk Assessment**

- Total U.S. population and subpopulations
- Chronic (life time)

 $\circ$  Cancer

- Acute (typically 1 day)
- Both chronic and acute assessments follow a tiered approach

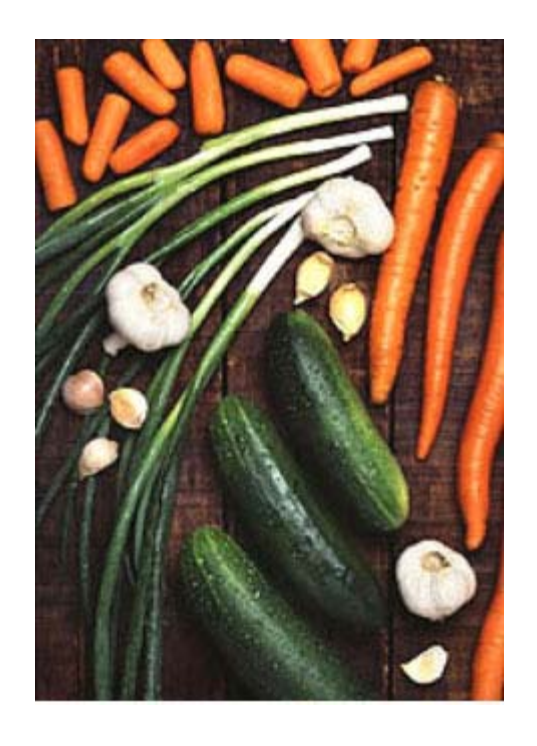

Tier I (worst case, deterministic) ↓ Tier II ↓ Tier III ↓ Tier IV (most refined, probabilistic)

## **The FQPA Challenge**

- 1996 Food Quality Protection Act (FQPA) changed data requirements and risk assessment standards
- EPA and stakeholders need outcome from several models in order to have confidence in exposure and risk calculations
- CARES  $\hat{A}$  expert system to address FQPA standards for dietary, drinking water and residential exposure and risk
- Models evaluated by FIFRA Science Advisory Panel
	- $\circ$  Calendex (Novigen)
	- { Lifeline (Hampshire Consulting/Lifeline Group)
	- { CARES (ILSI)
	- $\circ$  SHEDS (ORD  $\hat{A}$  TBA)

### **CARES Specifications & Key Features**

- Open source code
- Calculations are transparent
- Notitia framework provides flexibility
- User friendly
	- { Government, academics, public interest groups and industry have scientists successfully using CARES
- Sensitivity analysis
	- { What could makes a difference in the risk calculation
- Utility
	- { Current registrations and development candidates

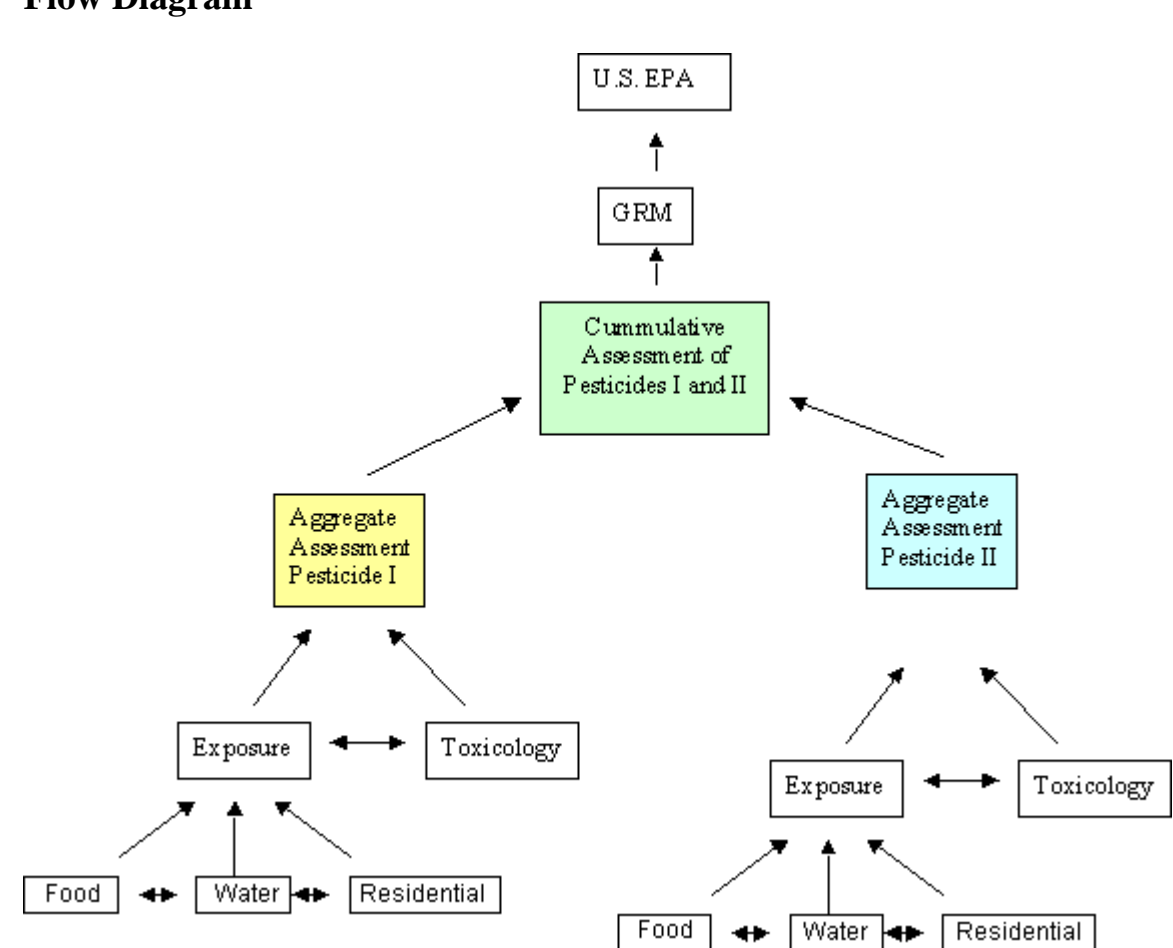

#### **Flow Diagram**

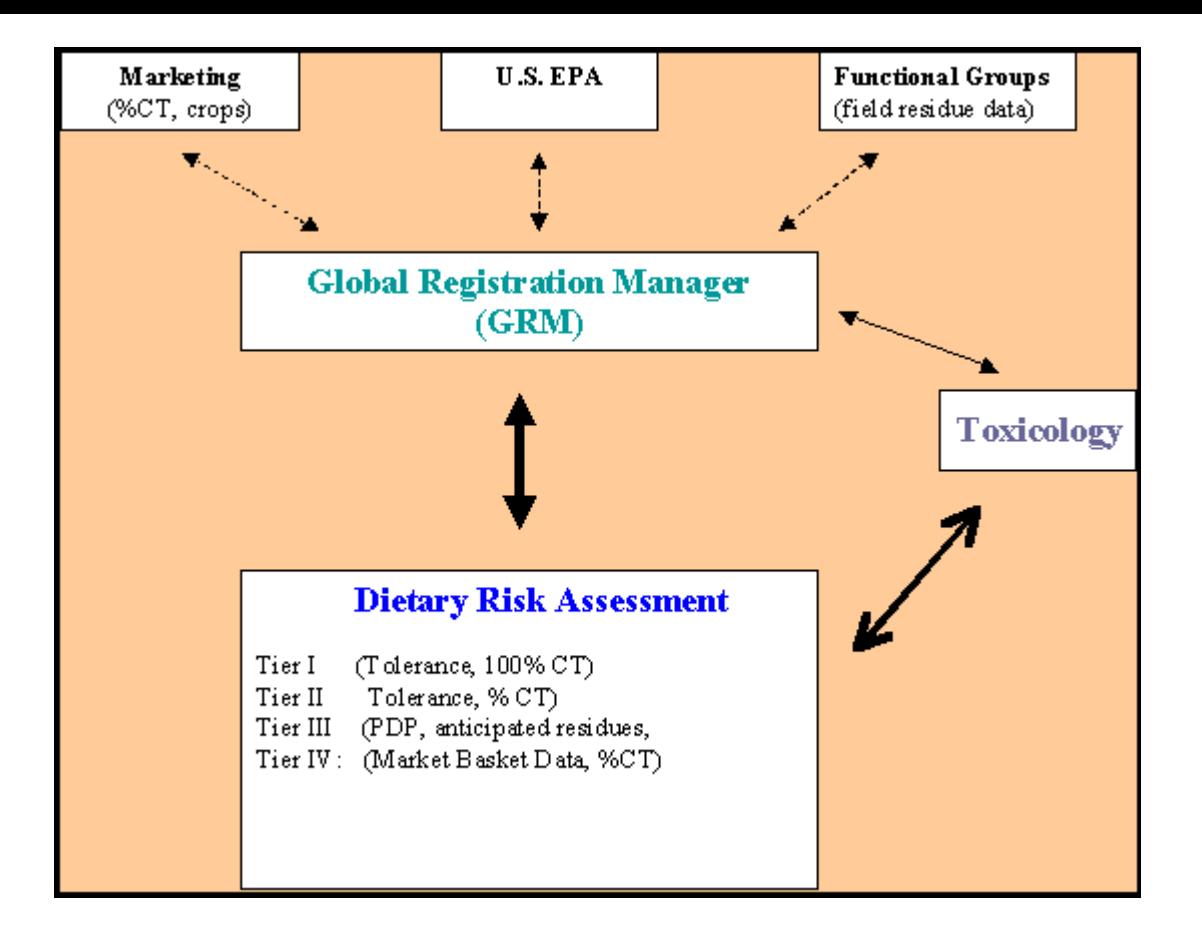

#### **CARES**

*C*umulative and *A*ggregate *R*isk *E*valuation *S*ystem

#### **Where can I find CARES?**

• Public Web Site Contains complete development documentation EXIT Disclaimer http://cares.ilsi.org/

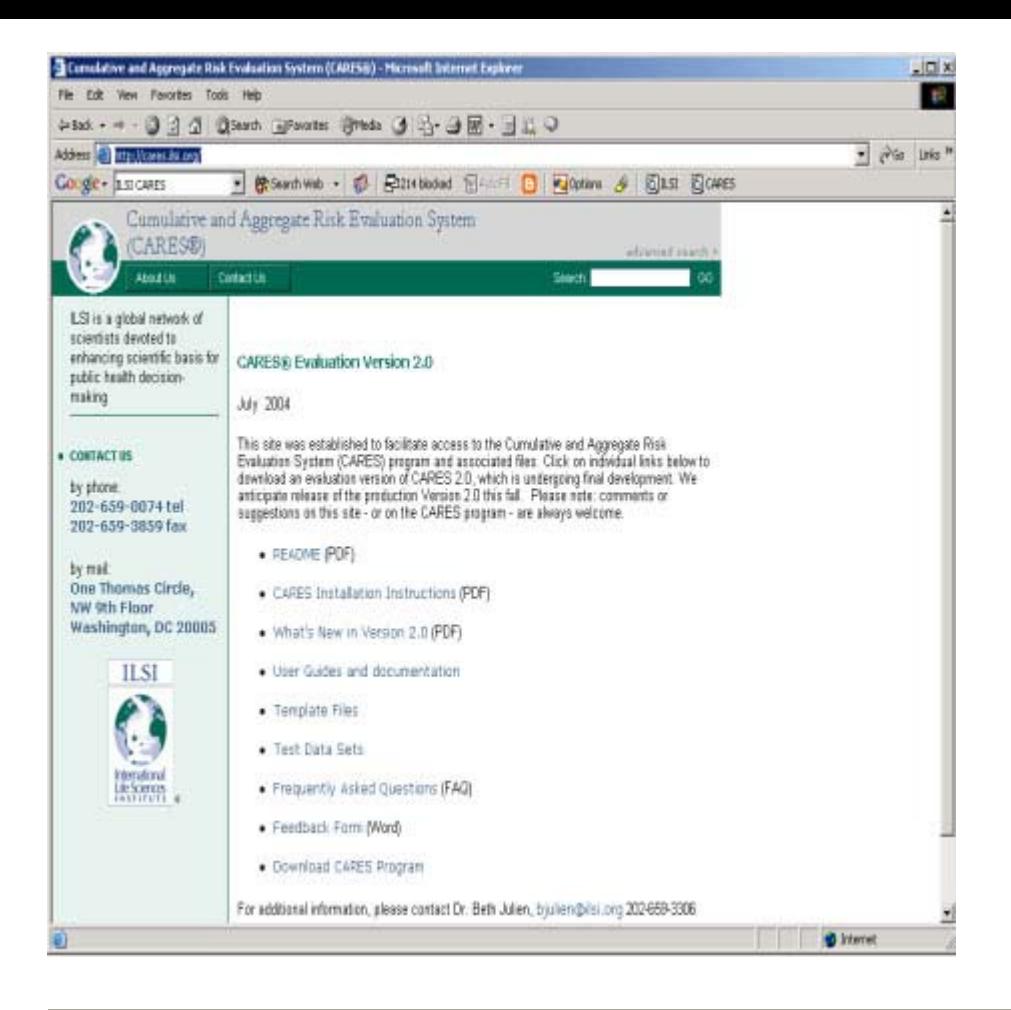

### **CARES SOFTWARE**

#### **What is CARES?**

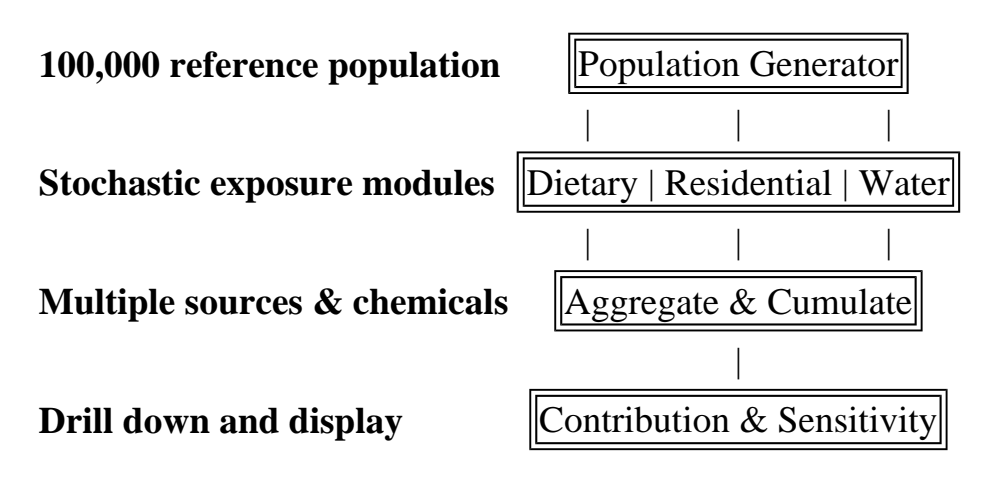

#### **Reference Population Generator**

- Generates 100,000 person Reference Population
- Real people with attributes Gender, Age, Race, Location, Â…
- 5000 subpopulation sample size

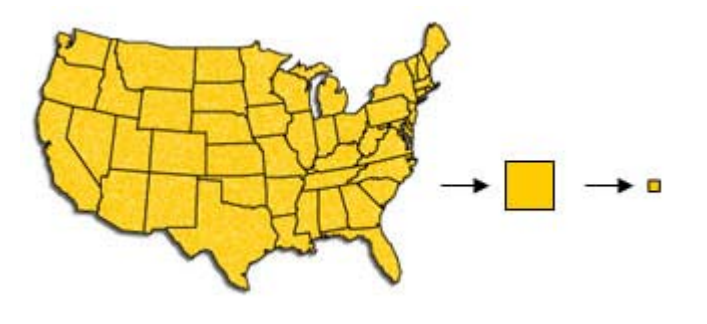

**Total 1990 Census:** 241,000,000 **5% PUMS Population:** 12,000,000 **Reference Population:** 100,000 **( 0.04% of Census )**

#### **Basis of Reference Population**

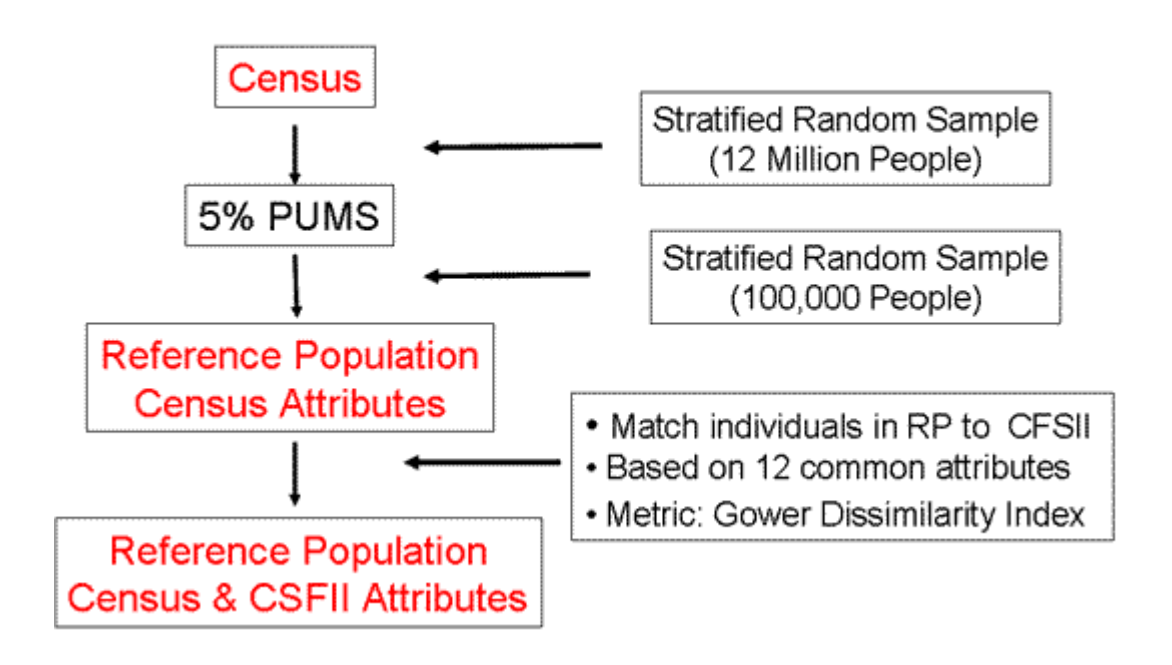

#### **CARES POPULATION GENERATOR**

• Matching attributes across databases to generate individual exposure data

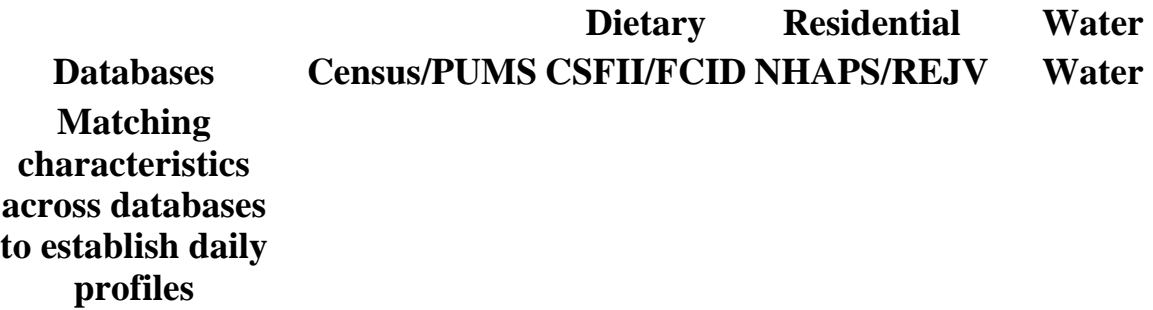

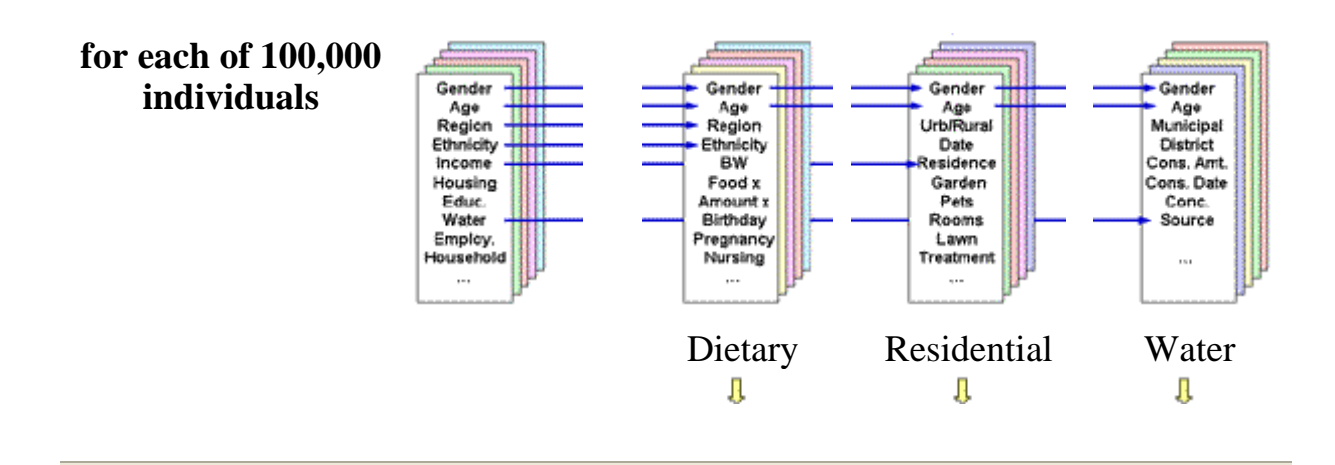

#### **Primary and Secondary Matching Attributes**

#### **12 Used in Primary Matching: 19 Additional Characteristics:**

Region MSA Status Household Size Gender Age Race/Ethnicity Household Income Percent of Poverty Level Poverty Category Employment Status Education Level

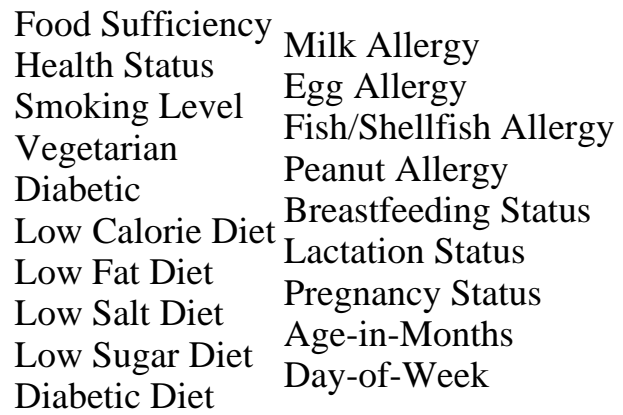

Tenure (ownership status of residence)

### **Is the Reference Population Representative?**

Comparison of US Census and the Reference Population of 100,000 individuals.

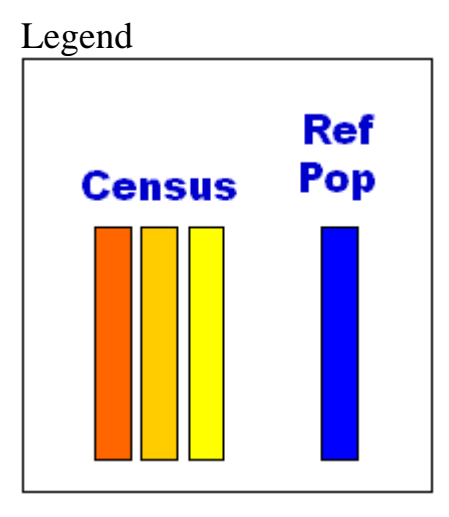

Percent of Total Weight

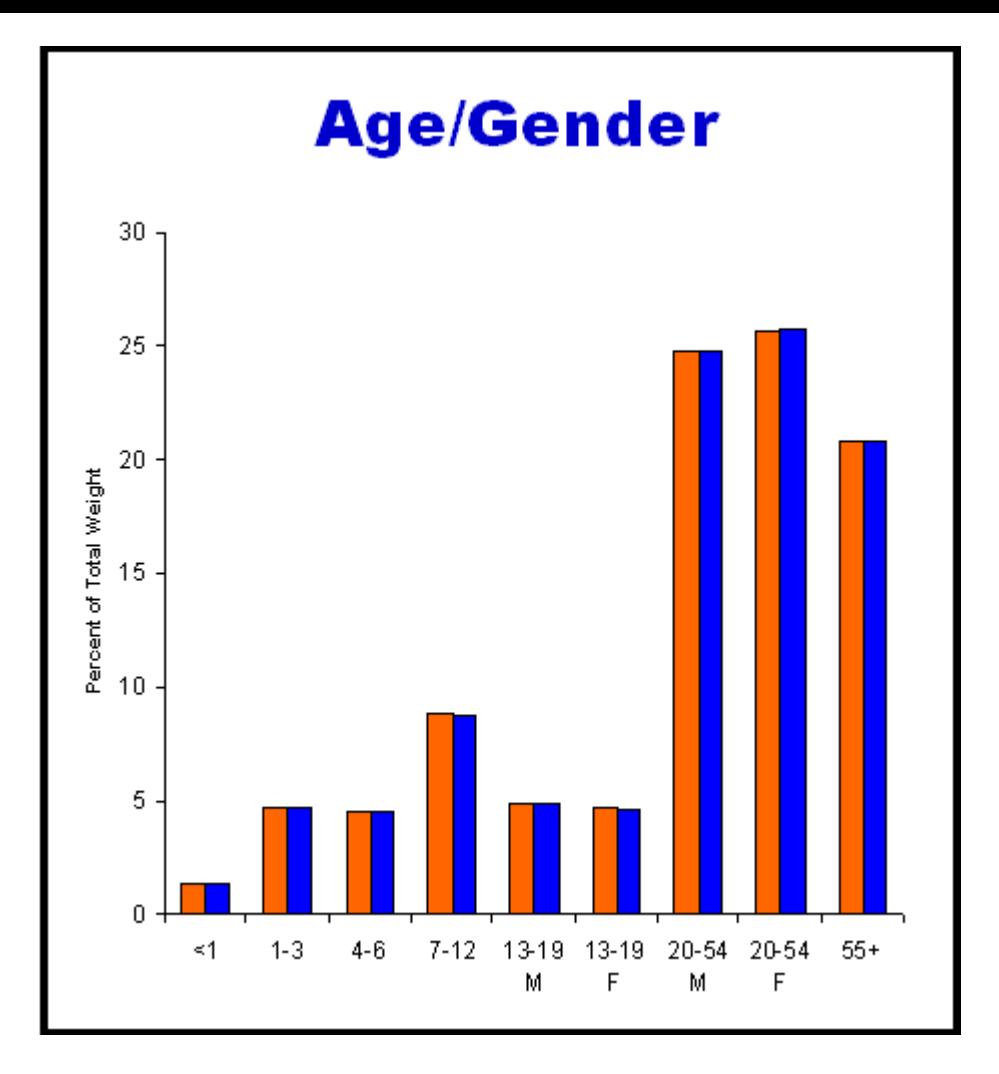

Percent of Total Weight

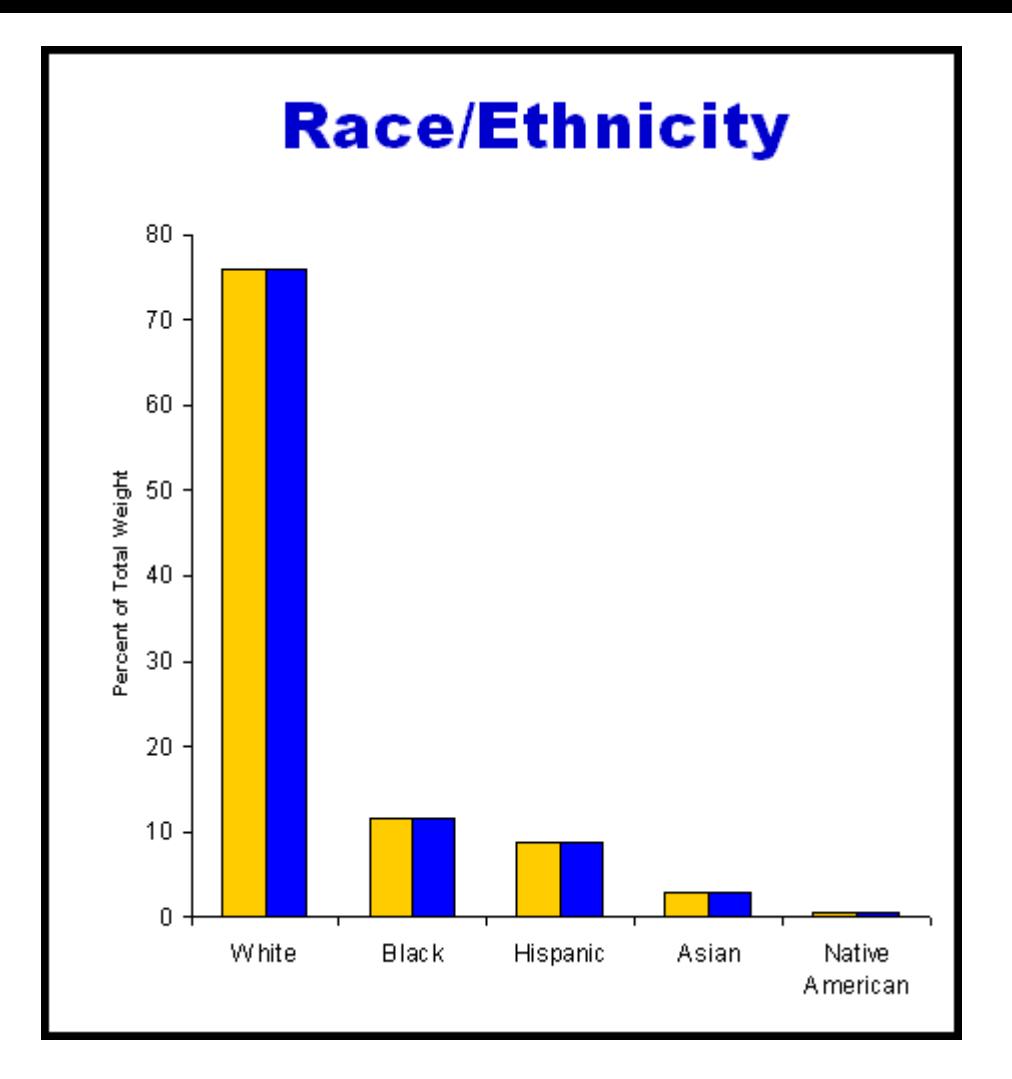

Percent of Total Weight

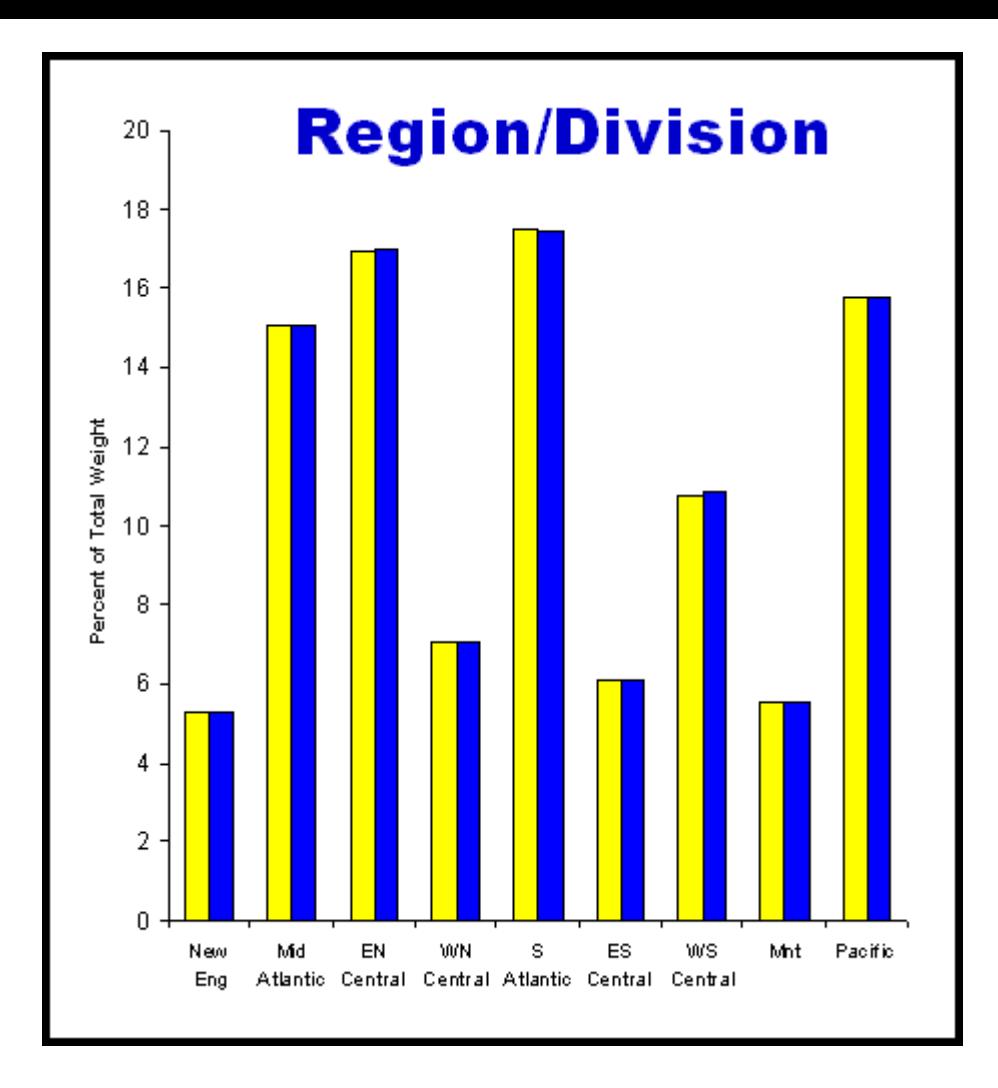

**CARES SOFTWARE: Generates calendar year profile per person**

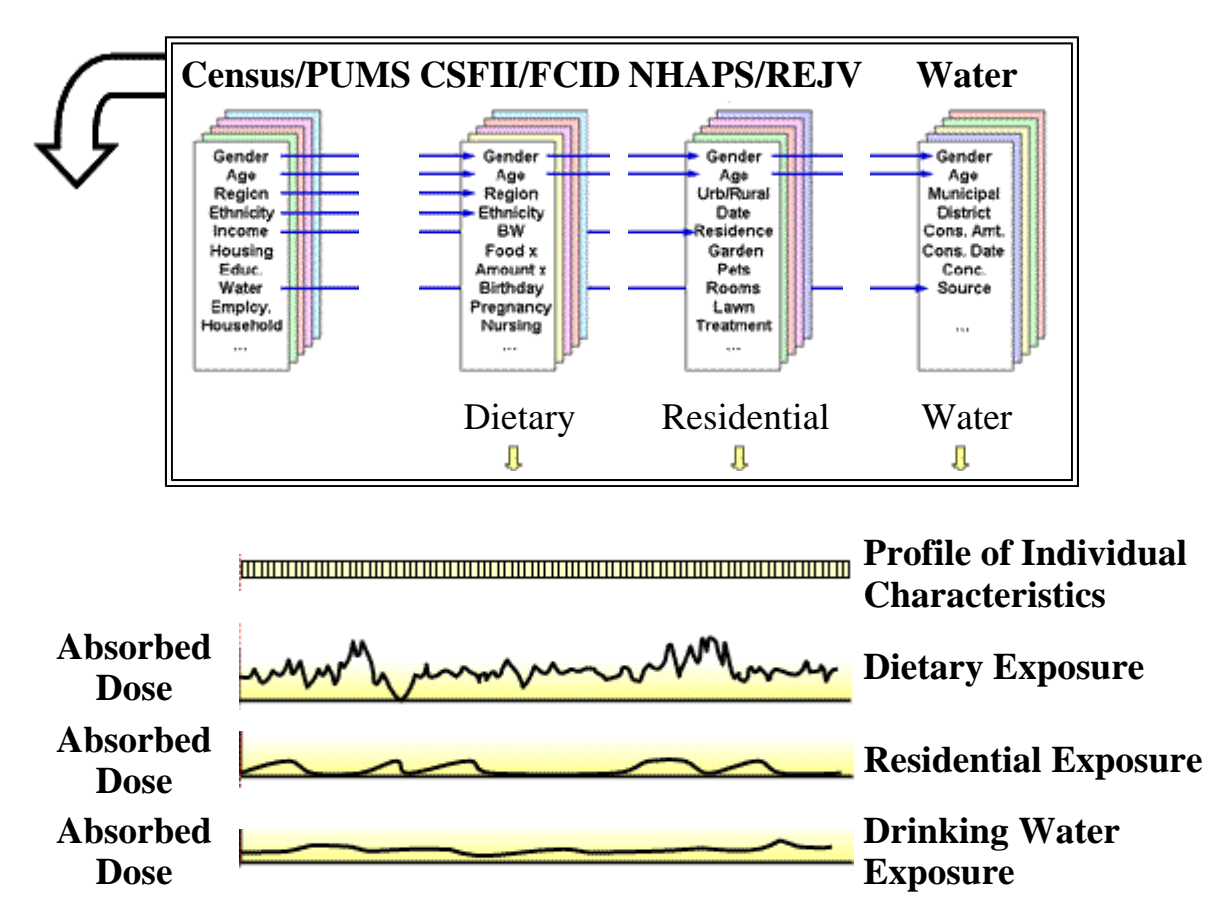

### **Aggregation**

Aggregate an individualÂ's source and route-specific dose profiles for a specified chemical to obtain a 365-day profile of Toxic Equivalent Doses (TEDs).

Determine distributions of TEDs and MOEs among individuals in the population.

Done for specified exposure durations (Acute, Short-Term, Intermediate, and Chronic)

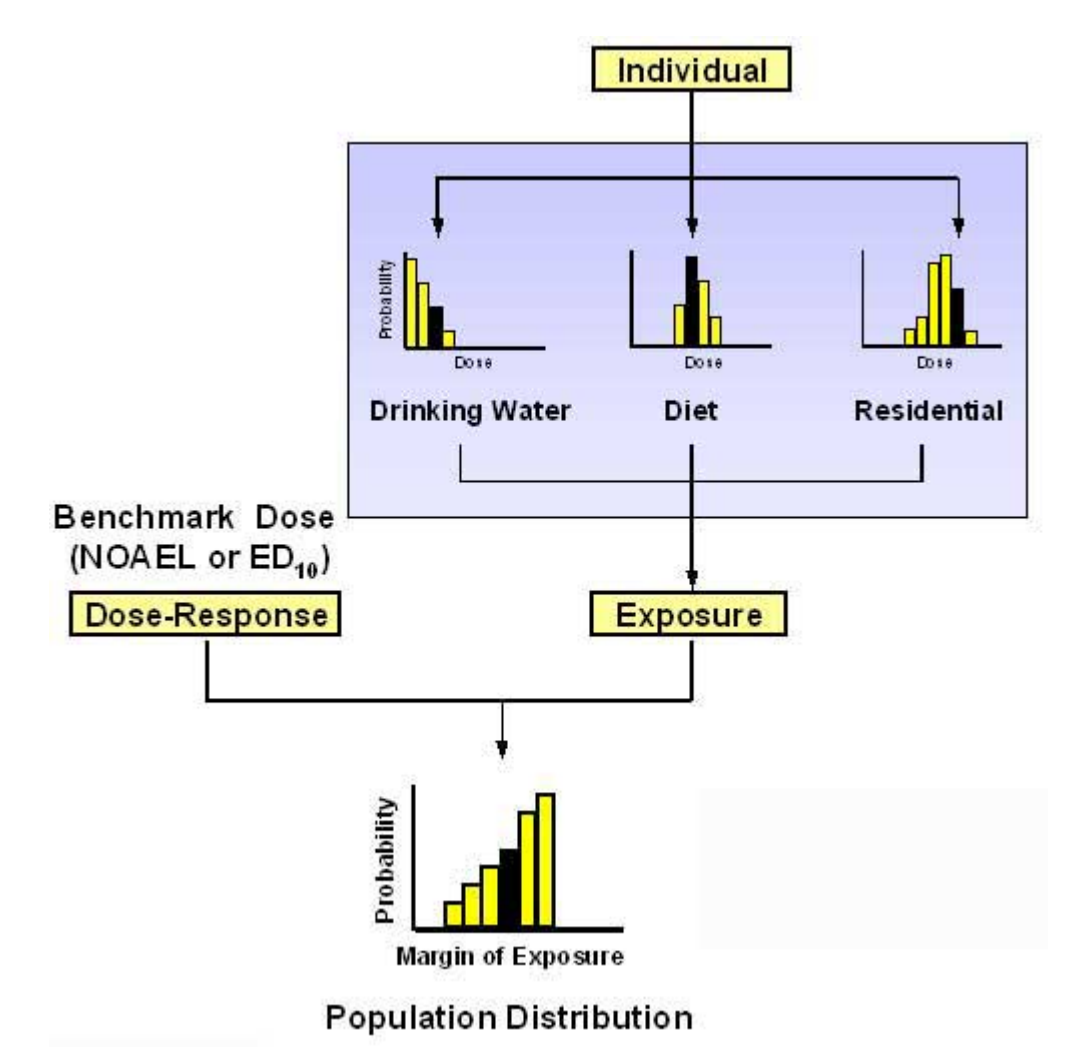

Margin of Exposure =  $(NOAEL \text{ or } ED_{10})$  / Dose from Exposure

#### **Importing Water Data into CARES**

CARES is flexible and will accept a variety of input formats and can handle linear interpolation with monitoring data

# **PE4 Output**

# Note the date in mm/dd/yyyy format

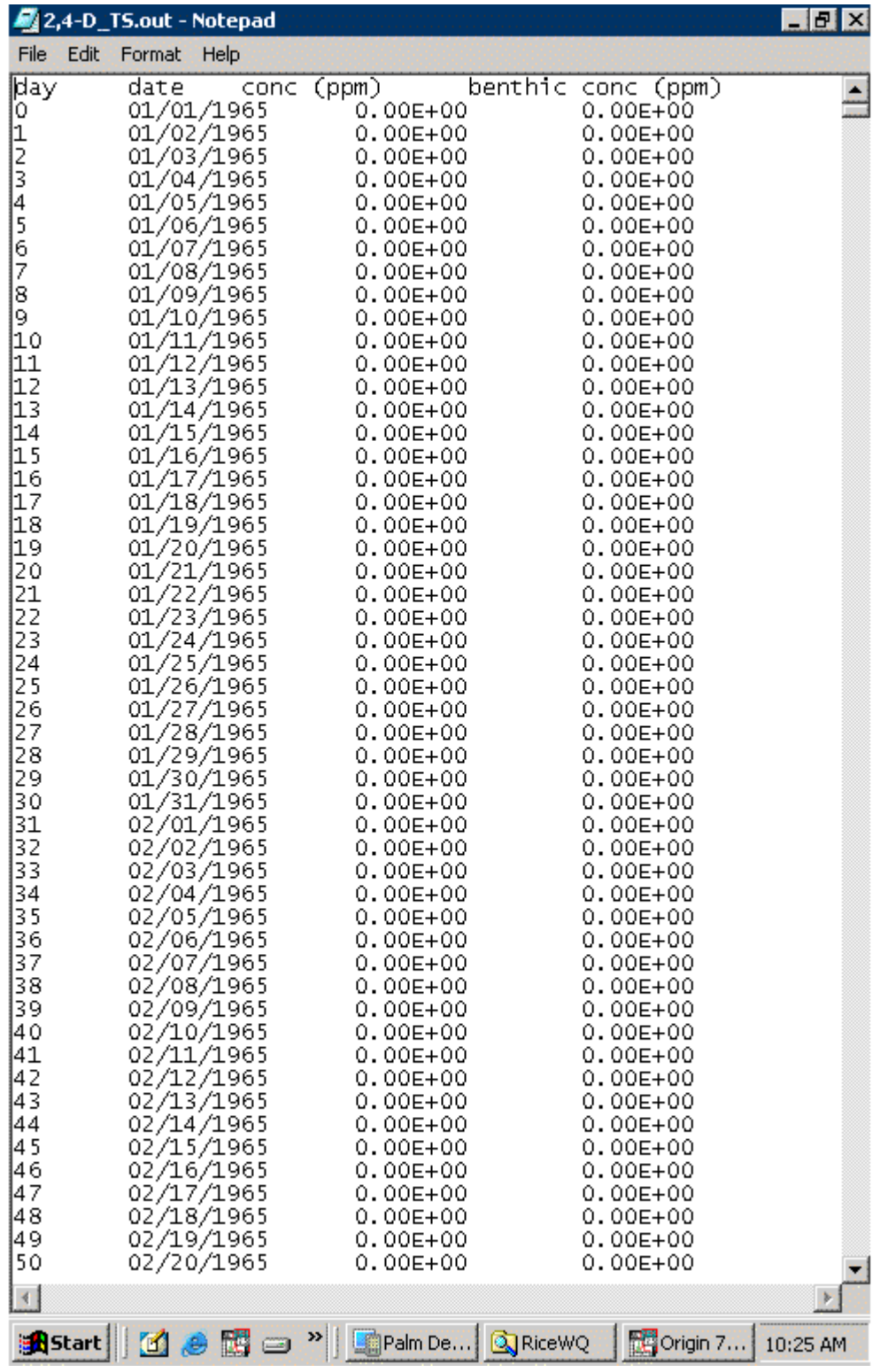

# **EXPRESS Output**

Note the date in yyyy-mm-dd format

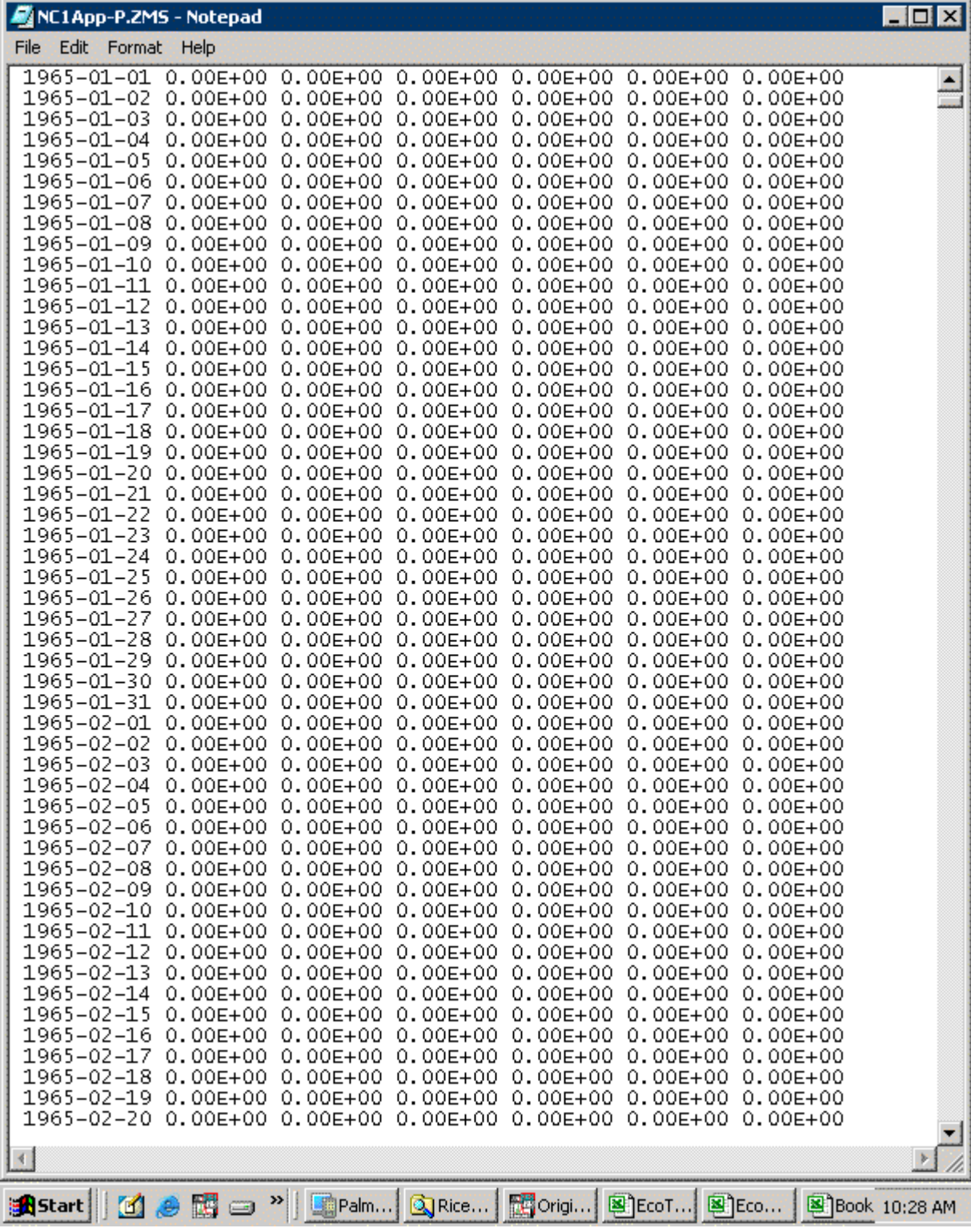

# **Entering Modeling Data into CARES**

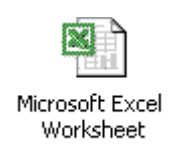

Template Codes

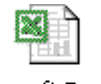

Microsoft Excel Worksheet

Consecutive numbering

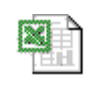

Microsoft Excel Worksheet

Julian Date numbering (repeats each year)

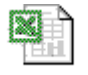

Microsoft Excel Worksheet

mm/dd/yyyy numbering

#### **Entering Monitoring Data into CARES**

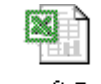

Microsoft Excel Worksheet

Input Monitoring Data

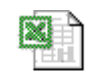

Microsoft Excel Worksheet

Input Monitoring Data after import

### **CARES and Monitoring Data**

CARES uses

- 1. 1/2 LOD
- 2. Simple linear interpolation

Example of CARES calculating linear interpolation between monitoring data points

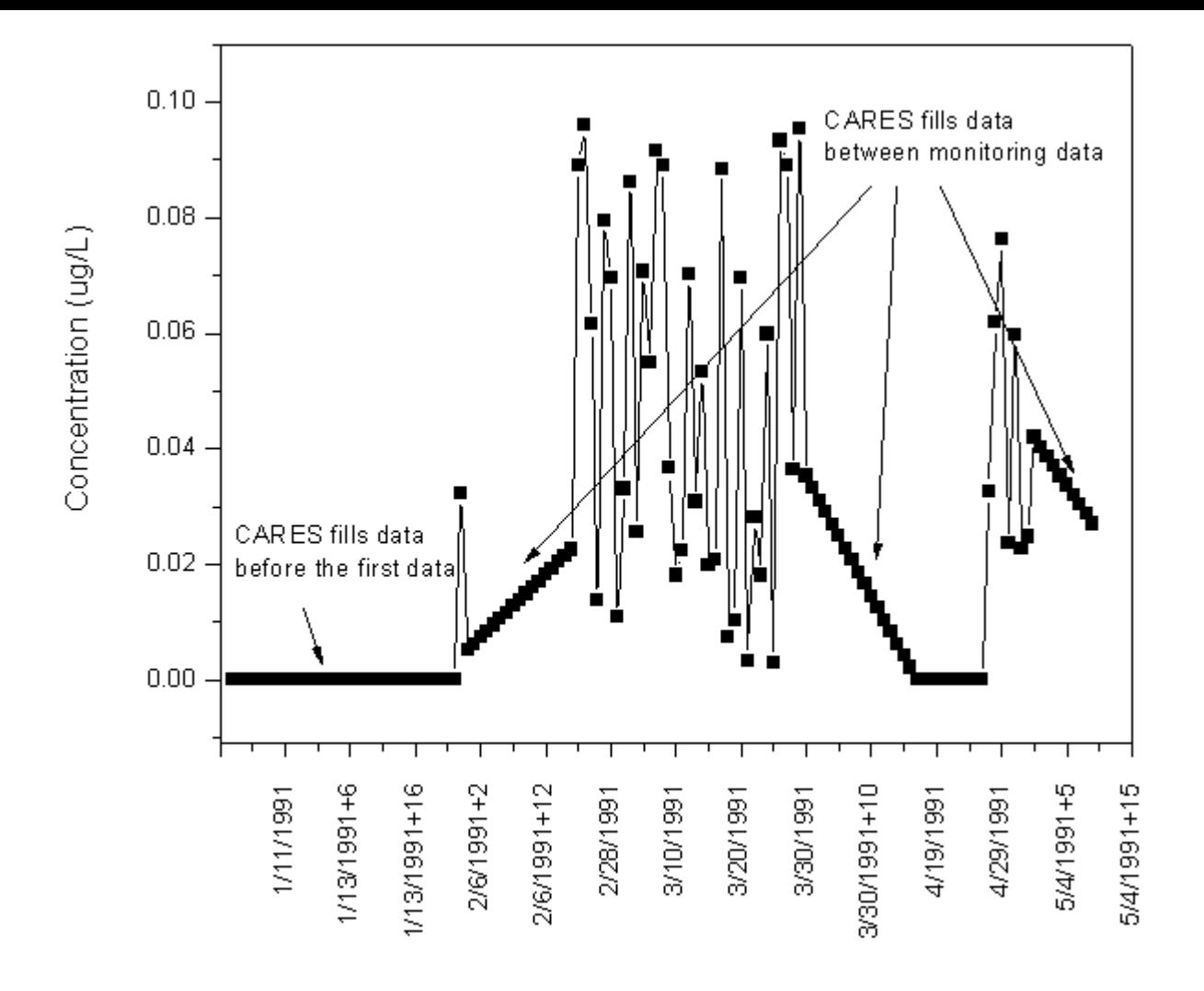

**CARES Interface (NotitiaTM)**

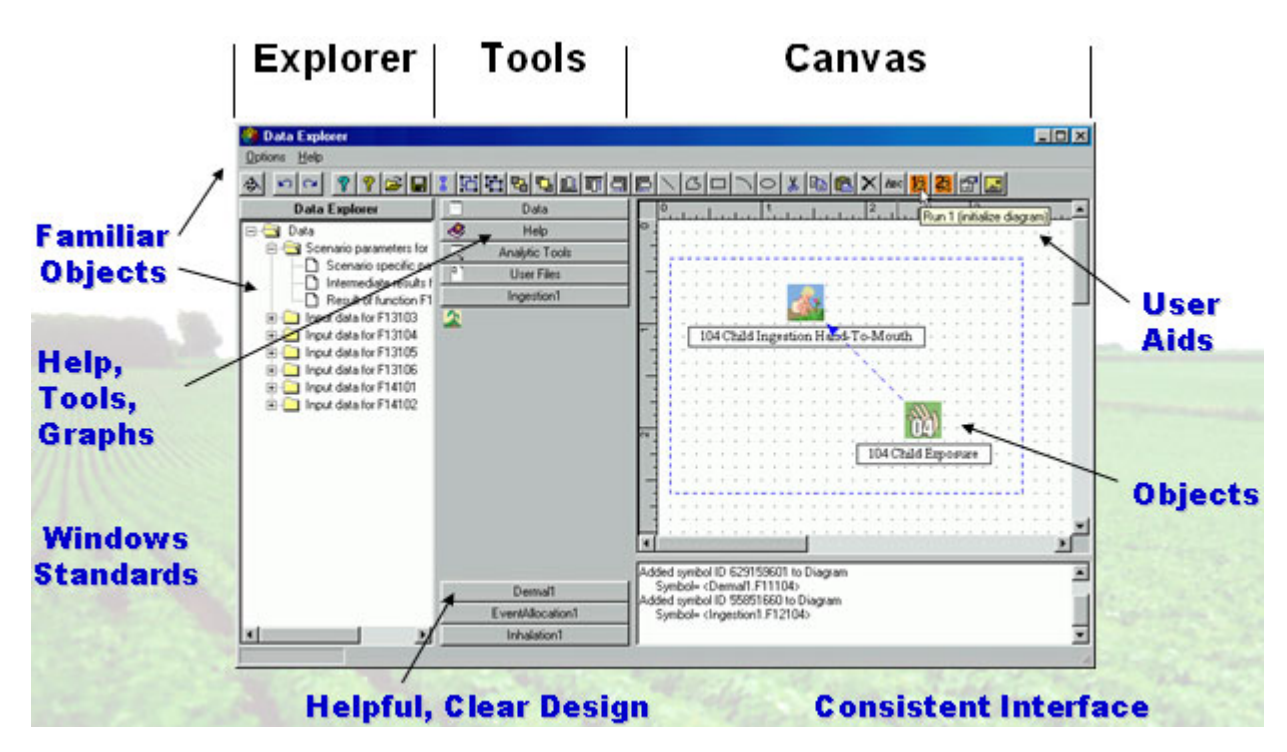

#### **Water Selector Screen**

First launch the water wizard Icon

Select where contributions of residue will be used or go

Move through the tabs

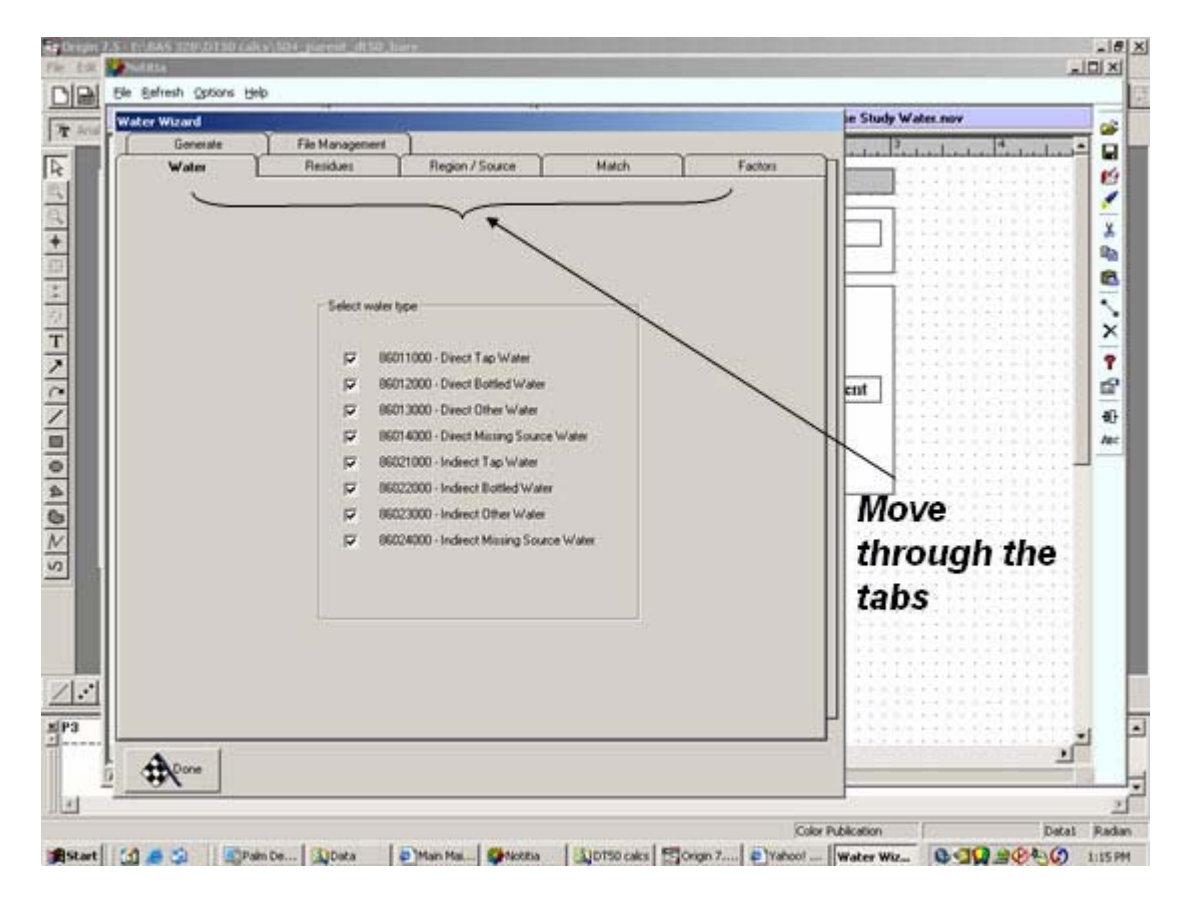

#### **Import Data Screen**

Import data screen. None of the features are used here if you are importing data.

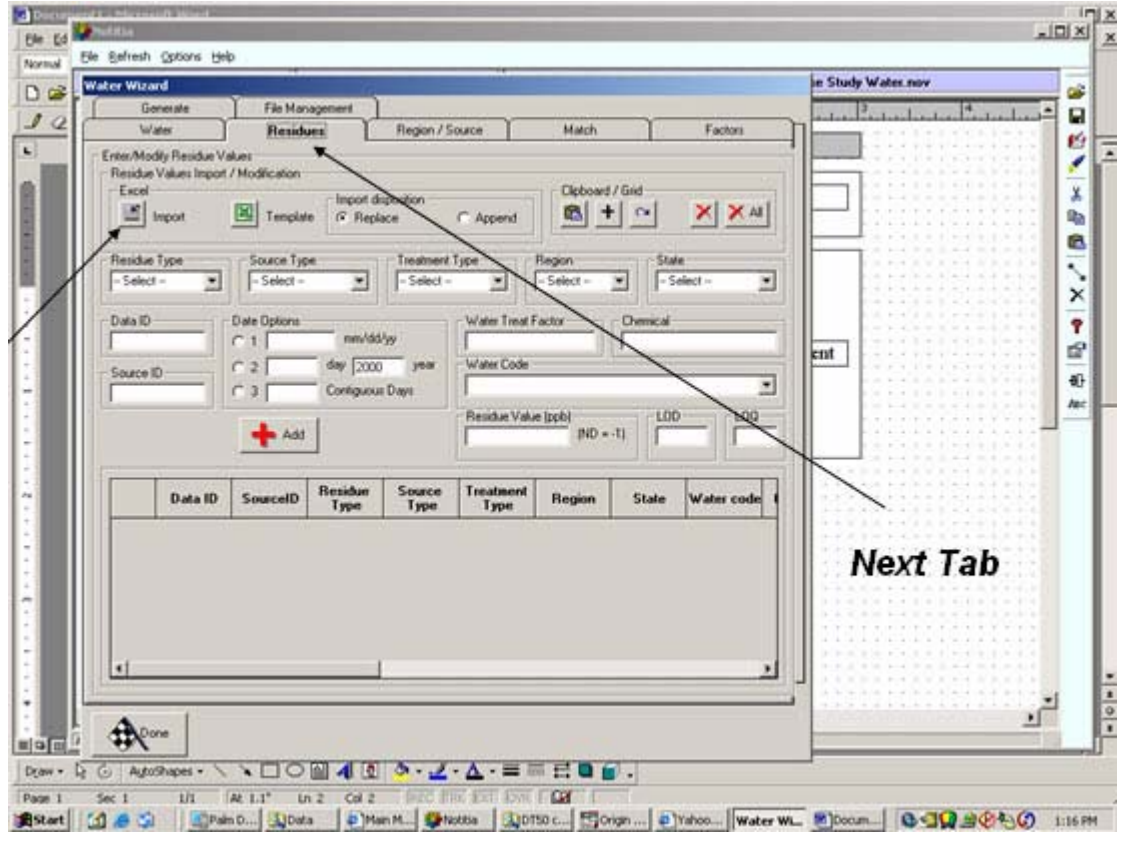

# **Water Match Screen**

Again you would match residue source to water type

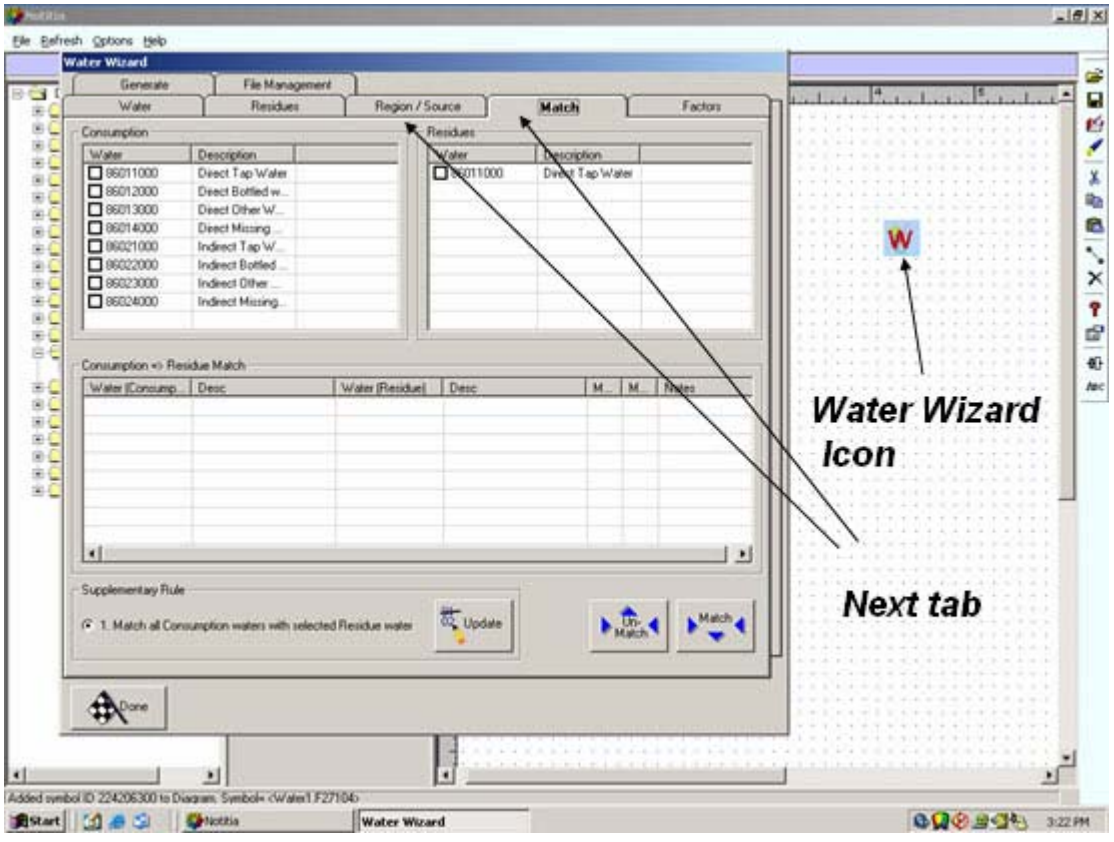

#### **Water Factors Screen**

It is possible to include water treatment factors here  $\hat{A}$  – However, it is better to handle this before data is brought in to CARES

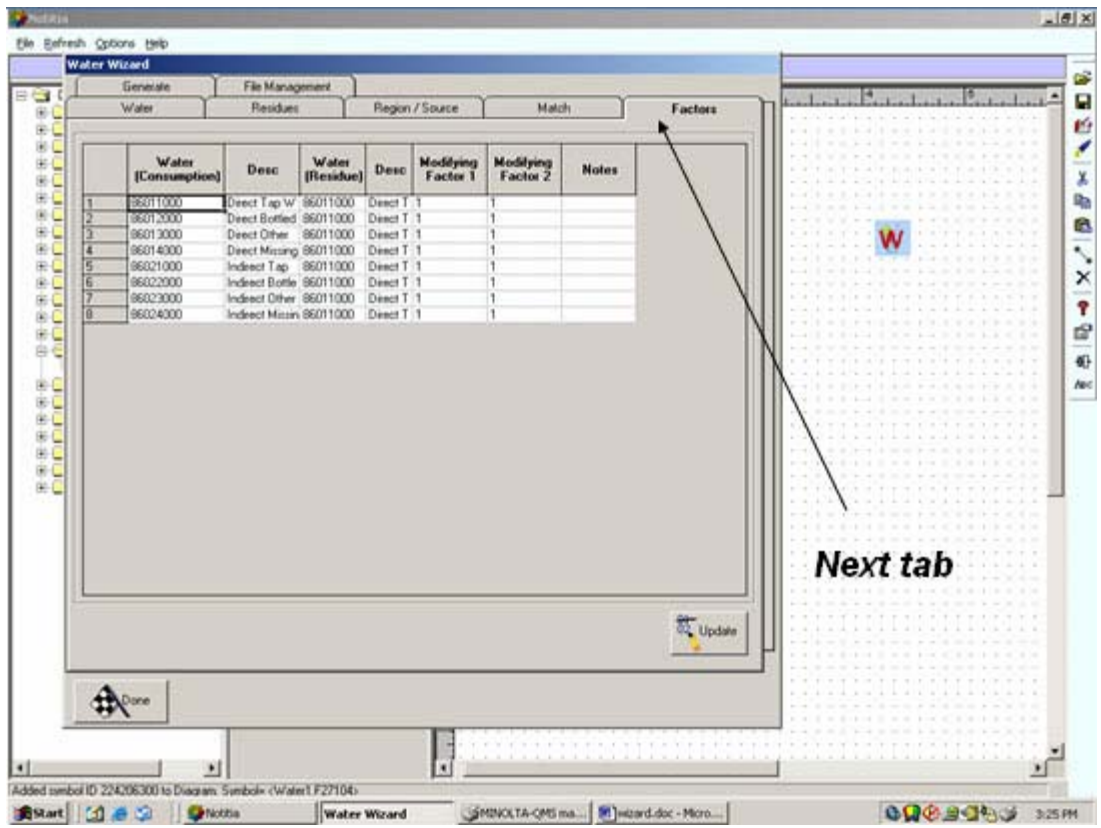

# **File Generation Screen**

This screen is where the "transfer" files would be generated

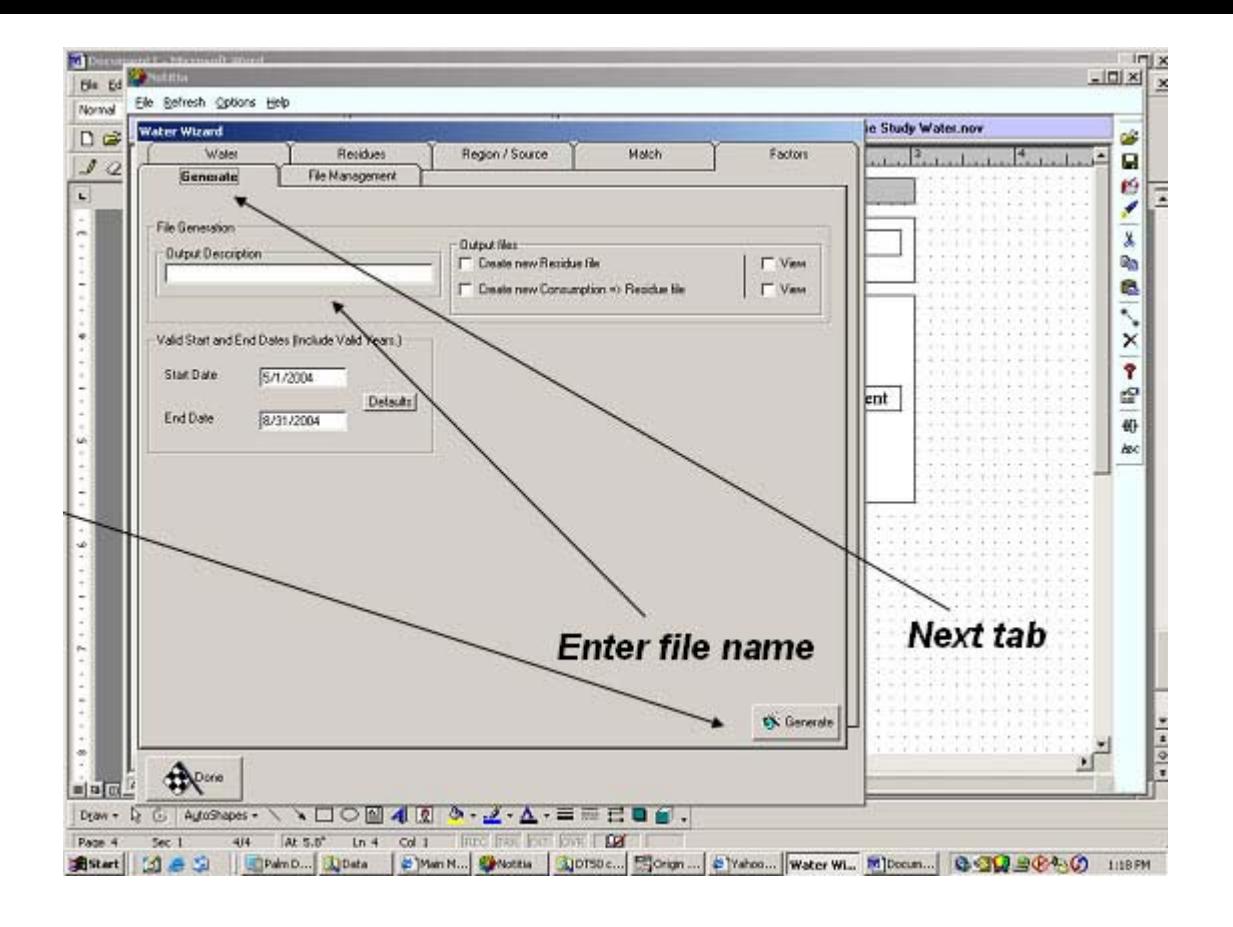

#### **File Save Screen**

This screen is an additionally required save screen

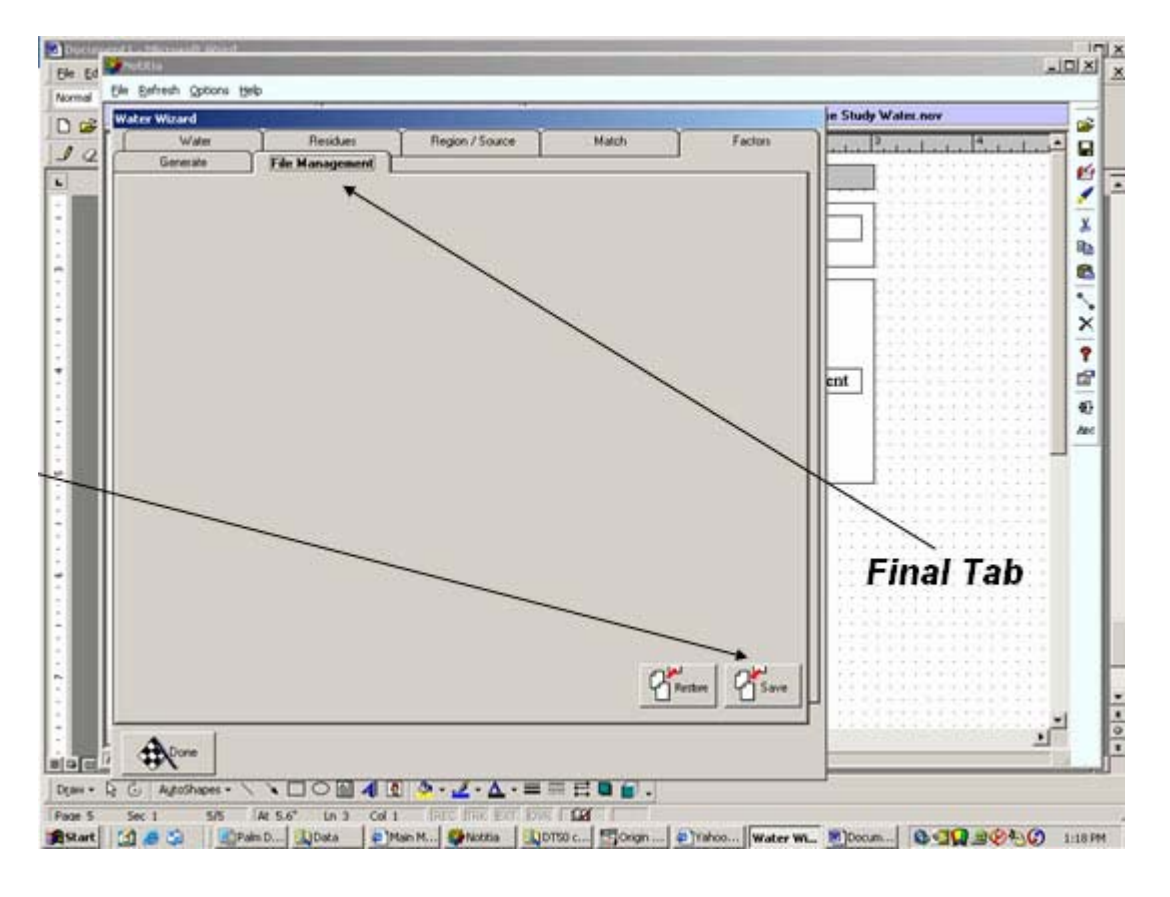

#### **Exit Water Wizard**

Select done to finish

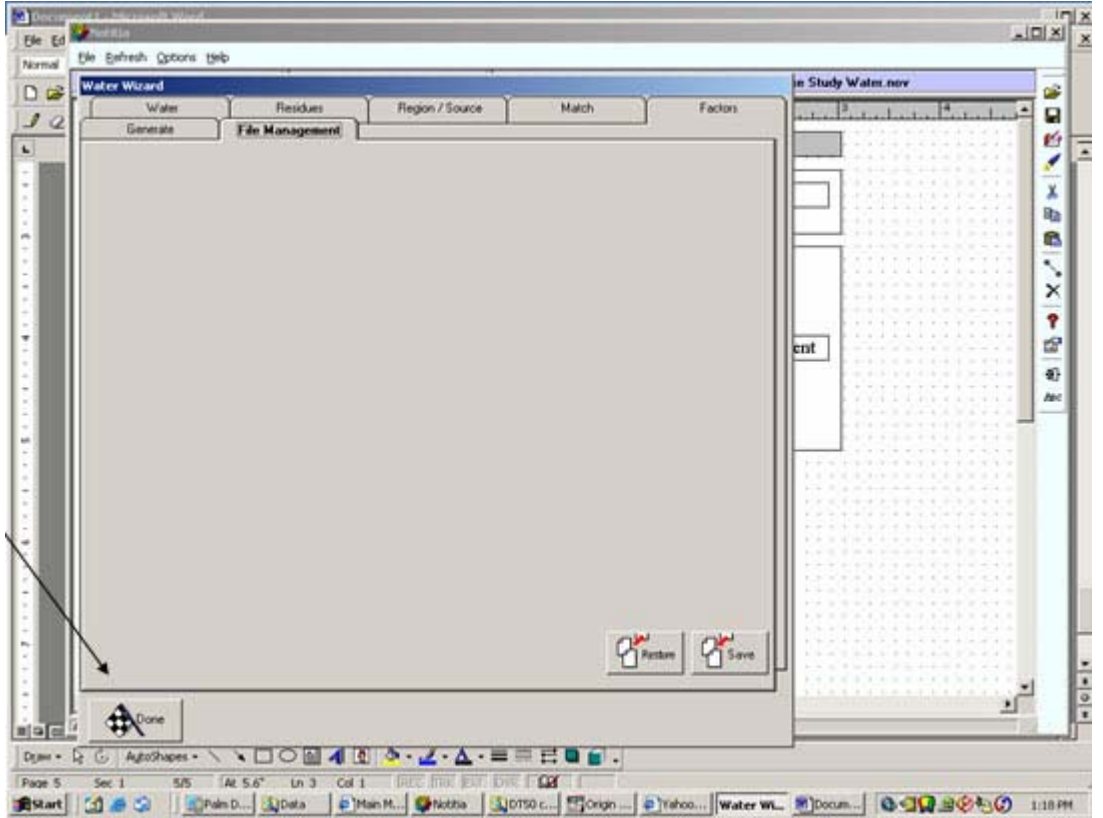

# **Files Generated by the Water Wizard**

After completion of the water wizard, two files will be generated.

These two files can be transferred to the person conduction the aggregation analysis.

#### **Last Slide**

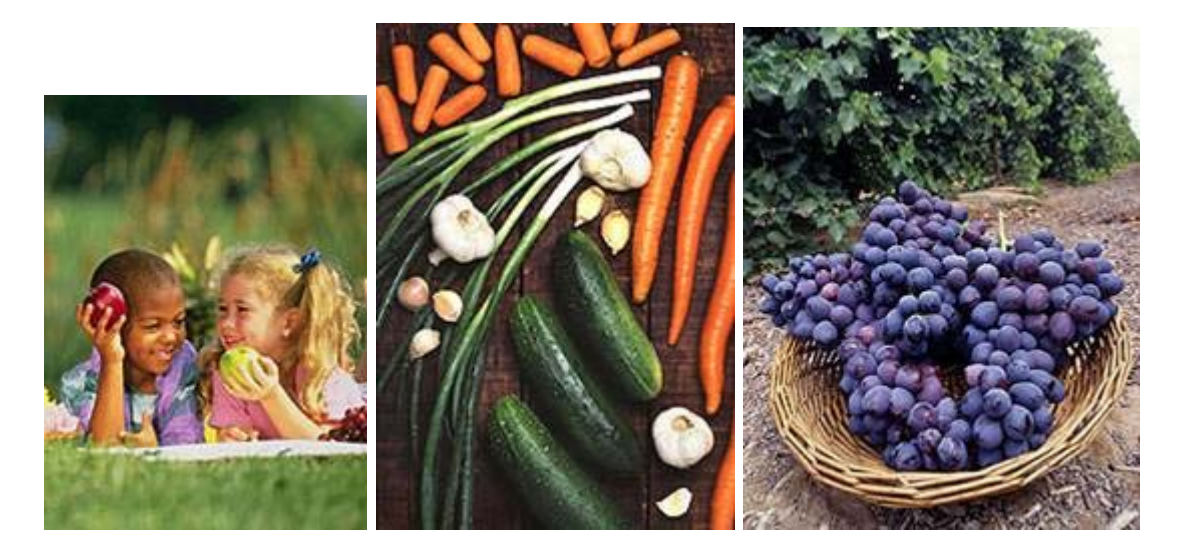

Publications | Glossary | A-Z Index | Jobs

EPA Home | Privacy and Security Notice | Contact Us

Last updated on Tuesday, July 24th, 2007 URL: http://www.epa.gov/oppefed1/models/water/cares\_scott.htm